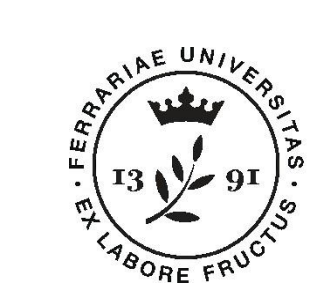

**Università** degli Studi di Ferrara

**Department of Architecture**

*Election of the representative of the phds candidates in the council of the Department of Architecture*

> *Practical Guide* **How to vote**

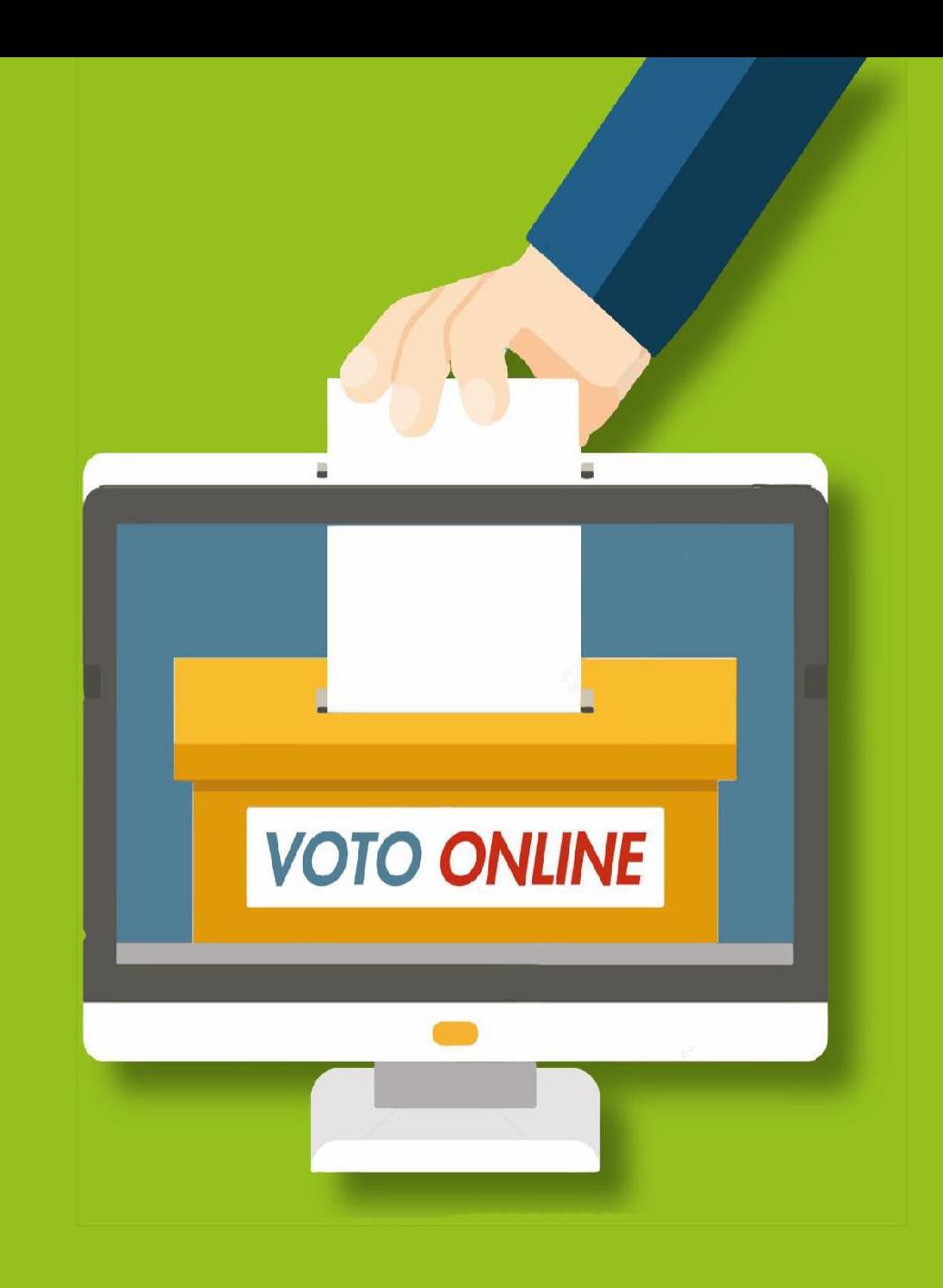

## **Election link and hours**

In order to access the voting system you have to link\*:

https://unife.evoting.it/login.aspx?id=aiVCiTI30FE%253d

### **The election will be held on Thursday may 27th, 2021, from 9 a.m. to 3 p.m**.

**\* Outside the voting hours you can access the link, but the system will inform users that there is no election inprogress.**

## **How to enter your credentials**

In order to access you have to enter your credentials, username and password normally used for Universityservices

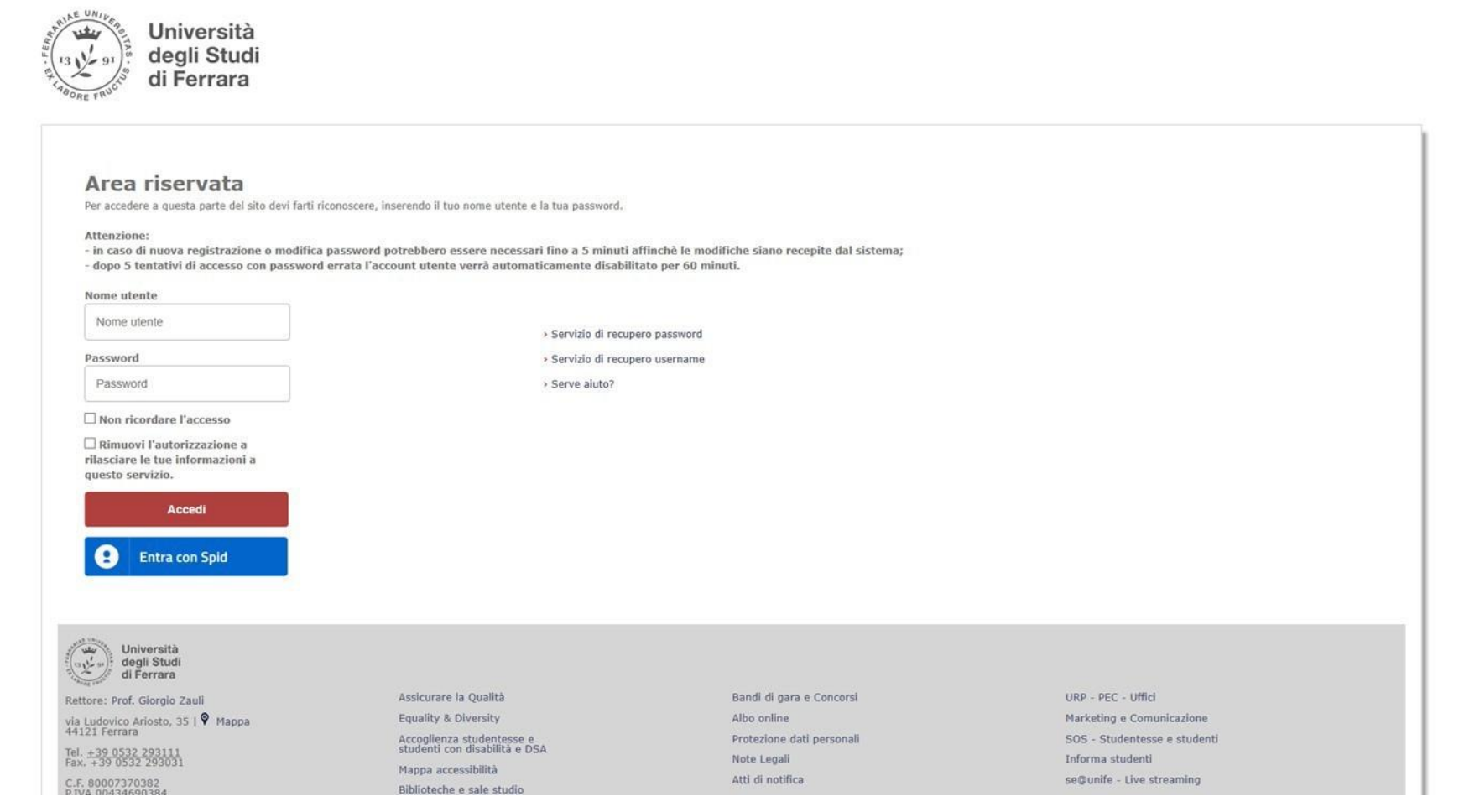

## **How to access the voting area**

### In order to proceed click on «Accedi»

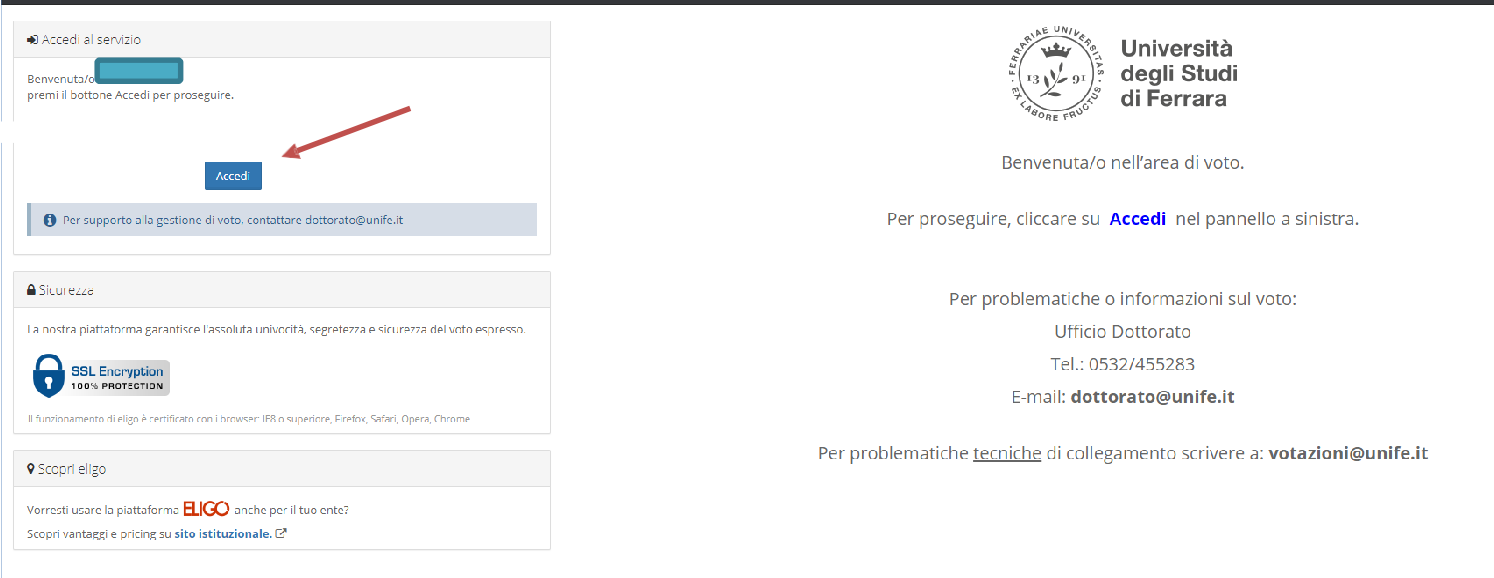

## **How to cast the vote**

Theballotto vote willbe displayed. To cast the vote, select thesquare relating to the candidate. The preference can be reevaluated by clicking again on the box to deselect it. Ifnothing is selected, the vote will be considered blank.

It is necessary to click on «*Conferma preferenze*».

#### Università deali Studi Anteprima della scheda di voto Scheda elettorale Votazione: Rappresentanti dottorandi per Consiglio IUSS - Macro area Preferenze: Puoi esprimere un massimo di 1 Preferenza Elettore: Lista degli Eleggibili Vota Nominativo Nato il  $\mathbf{a}$  $\bullet$ 11/09/1955 Firenze  $\overline{\mathbf{v}}$ Conferma preferenze

*Esempio di scheda elettorale*

## **How to register the vote**

After clicking on «*Conferma preferenze*», the **vote summary page** will be shown.

You must click on «*Registra Preferenze*» in order to make the vote unchangeable and inserted in the electronic ballot box. Until this step has been carried out, the voter can modify his/her choices

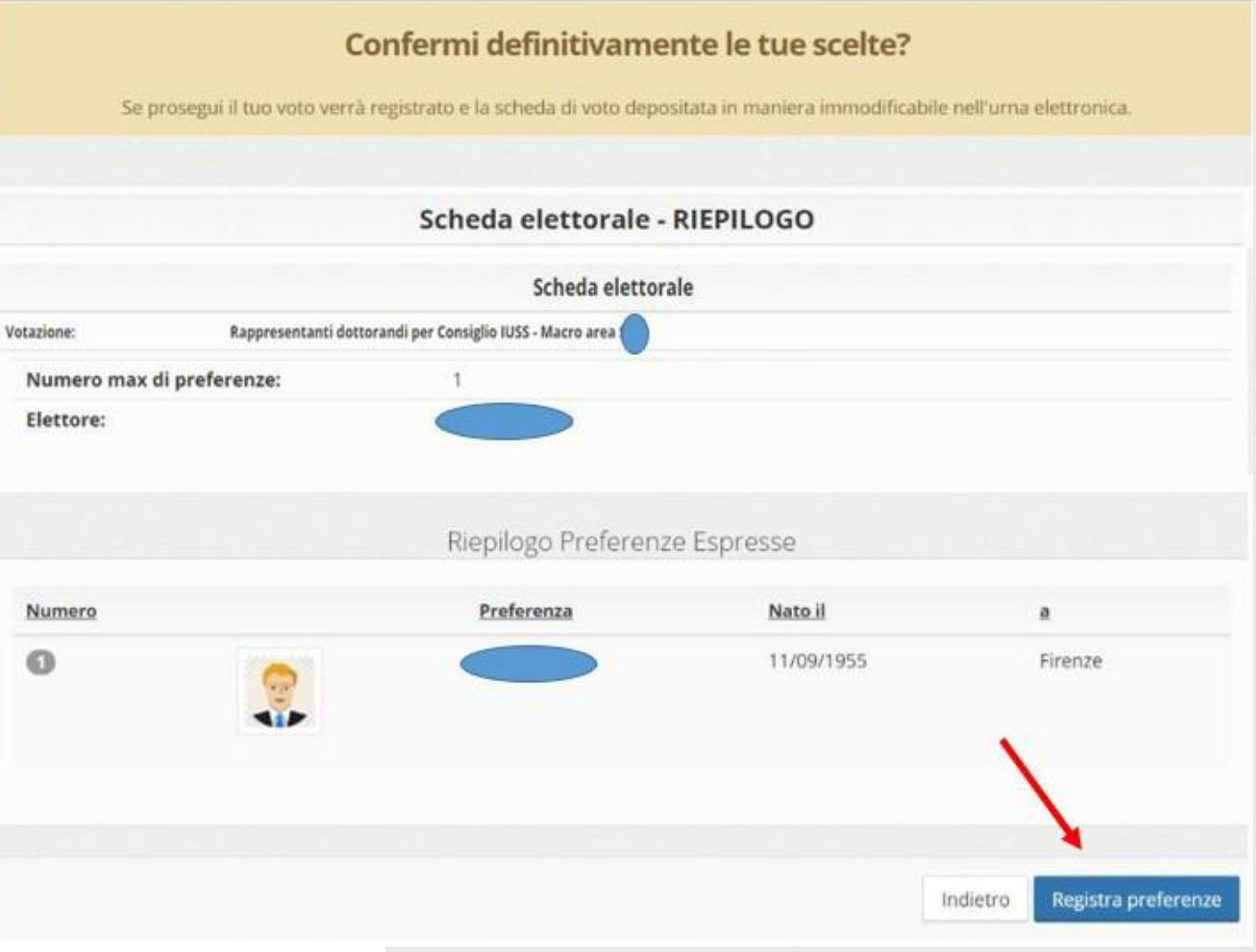

# **Carried out vote**

Once the vote is registered, a confirmation message will appear.

It is possible to print or receive the voting confirmation via email by selecting the relevant option.

Click on "Continua" to end the voting session; it is possible to log out by clicking on the arrow at the top right: the vote is valid and already registered. In this case you will not receive any confirmation email.

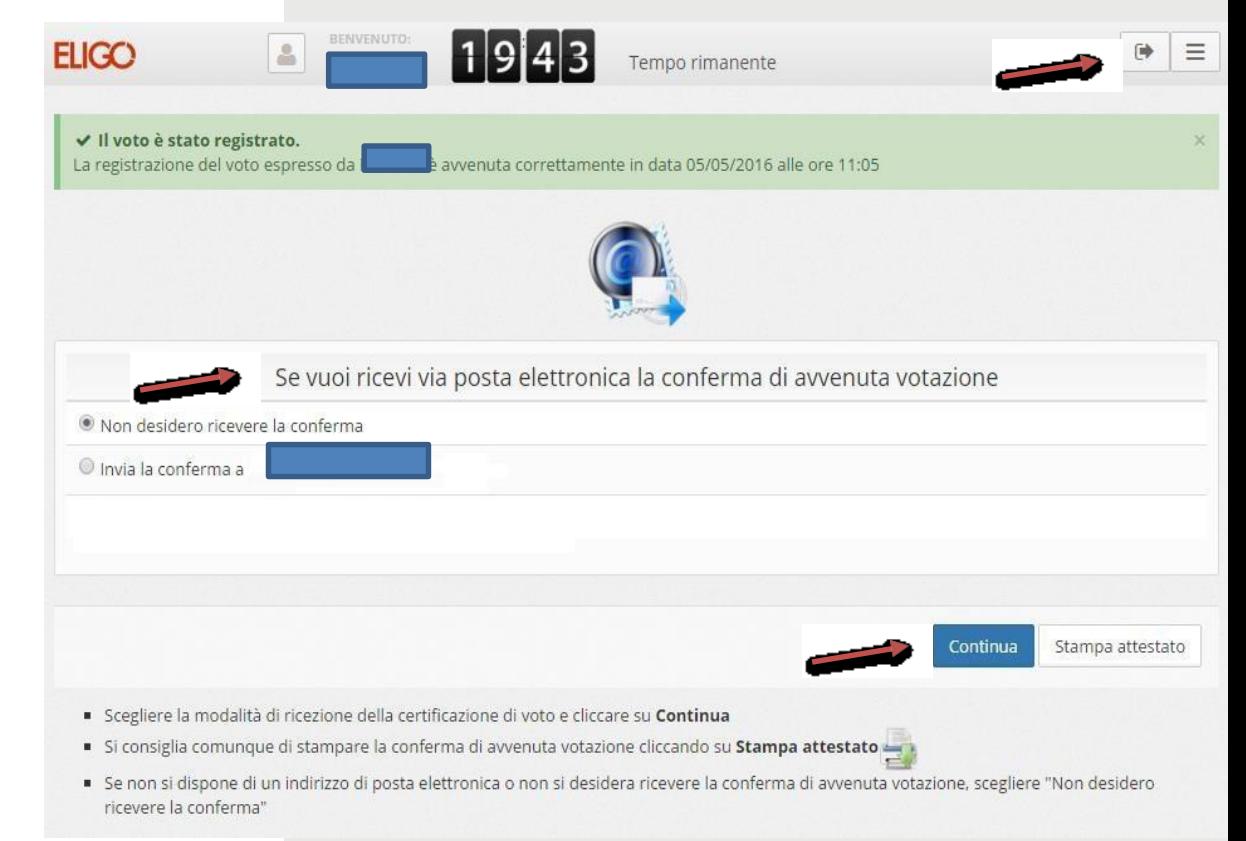

# **Questions and Answers**

#### **How is the vote security and secrecy guaranteed?**

Voters accese the system through the combination of their institutional username and password. The system separates the vote from the voter (the ballot box is separate from the electoral roll). In this both the absolute secrecy of the vote and the impossibility of goingbackfromthevotetothevoterandviceversaareensured.

ELIGO is an e-voting platform that was qualified on January 8, 2020 by the «Agenzia per l'Italia digitale» - the Technical Agency of the *Presidenza del Consiglio* (Presidency of the Ministery Council). Security and anonymity of the vote were verified by the *Garante per la protezione dei dati personali* (Guarantor for the protection of personal data) with provision dated March 1, 2011, no. 4489. This is also confirmed by a sentence of the Court in Rome, third civil section, dated November 10, 2014, no. 61874.

### **Does ELIGO manage the servers hosting thedata?**

No. ELIGO works on certified ARUBA Cloud for the security and continuity of its service. Furthermore, the data is fully managed in compliance with the European GDPR.

### **Does ELIGO use election data after theelection?**

No. Data will never be used for reasons other than those of the vote itself.

Allpersonal data is deletedafter 30 days of the election.

### **What happensif you accidentally turn off your PC or close your browser while voting?**

As long as the preference has not been registered, the voter can log back in and repeat the vote.

#### **Is there a time-out?**

Yes. If the system does not register any movements for 20 minutes, voting is automatically interrupted, which can then restart from the beginning

### **What happens when voting ends?**

At 5:00 p.m. the electronic ballot box is closed, therefore it will not be possible to continue the voting session beyond this deadline, even if the voter has not yet concluded the voting.

### **Contacts**

For technical problems write to: **[votazioni@unife.it](mailto:votazioni@unife.it)**

For any other problem contact:

Secretariat of the Architecture Department Tel.: 0532/455235

E-mail: **Inzmrz@unife.it**